DIGITUS®

# **Escáner USB De Códigos De Barras 2D De Sobremesa**

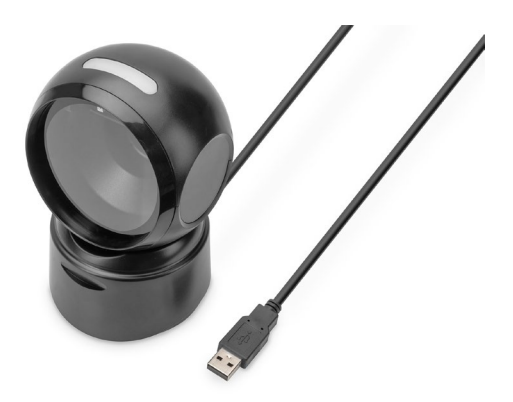

**Guía Rápida De Instalación** DA-81005

# **1. Introducción**

El escáner de códigos de barras 2D de DIGITUS® con sensor CMOS de alta resolución e independiente del movimiento permite un escaneado rápido y preciso de códigos de barras estáticos y no estáticos. Adecuado para zonas de caja en farmacias, supermercados y otros establecimientos minoristas. Detecta códigos QR impresos y códigos QR mostrados en pantallas (por eiemplo. monedero electrónico). Con 200 escaneados por minuto, este escáner bidireccional ofrece los mejores resultados. Adecuado para códigos de barras unidimensionales y omnidimensionales, como códigos de barras y códigos QR. El escáner también es capaz de leer códigos QR de pantallas, ideal para escanear códigos QR para pago por móvil. Cada escaneado se confirma con señales visuales y acústicas, y admite los tipos de codificación más comunes. Los grandes ángulos de escaneado aceleran aún más el reconocimiento de códigos de barras.

# **2. Características del producto**

- Escaneado preciso de códigos de barras 1D y 2D de alta resolución (códigos de barras / códigos QR)
- 200 escaneos por minuto, bidireccional para un reconocimiento fiable, el reconocimiento correcto del código se confirma mediante una señal luminosa y acústica.
- Lee códigos de barras en pantallas ideal para pago a través de smartphone / código QR (por ejemplo, monedero electrónico).
- Ideal para comercios, logística y negocios de todo tipo
- Anti Inferencia: Las fuentes de luz externas no influyen en el escaneado.
- El sensor de infrarrojos integrado activa automáticamente el escáner cuando se sostiene un código de barras en la zona de escaneado.
- Diseño compacto con cabezal giratorio, crea espacio en la mesa del cajero

## **3. Contenido del paquete**

- 1x scanner per codici a barre 2D con cavo USB da 1,4 m
- 1x QIG

# **4. Vista general de productos**

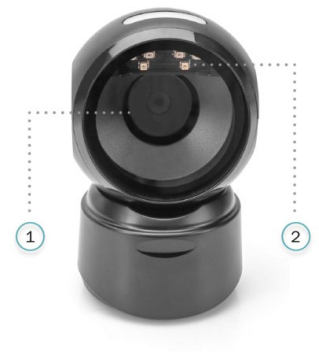

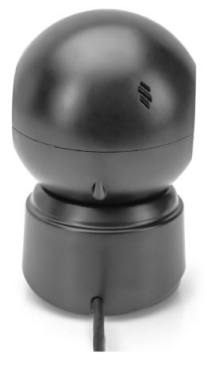

- 1 Ventana de lectura
- 2 LED de lectura

## **5. Especificaciones**

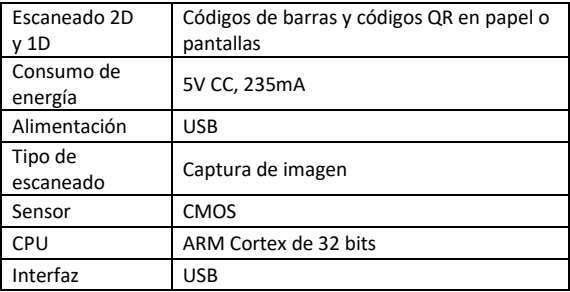

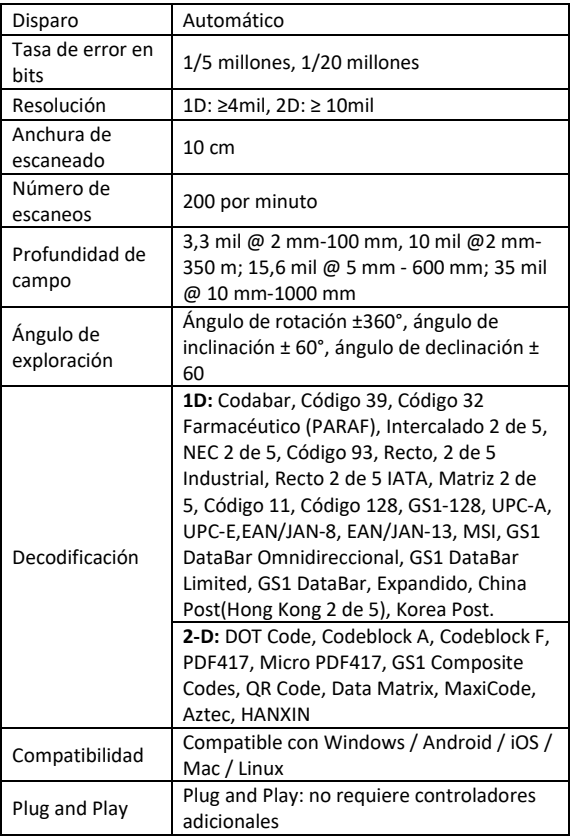

# **6. Primeros pasos**

Apague el PC y acople el conector USB con un puerto USB libre. Vuelva a encender el PC.

#### **Conexión y transmisión de ajustes Conexión USB**

Encienda el ordenador y escanee el código de barras **«Teclado USB»**; entonces, el dispositivo está configurado para el modo de teclado USB.

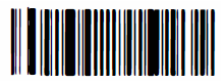

Teclado USB

## **Ajustes de fábrica activos**

Escaneando el siguiente código de barras **«Ajustes de fábrica activos»**, se restablece el estado de fábrica del dispositivo.

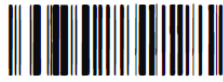

Ajustes de fábrica activos

# **Configuración de las funciones**

Configuración de salto de línea (CR), avance de línea (LR)

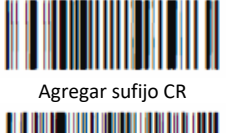

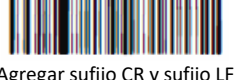

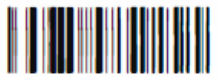

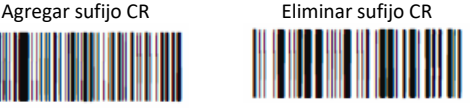

Agregar sufijo CR y sufijo LF Eliminar sufijo CR y sufijo LF

# **7. Localización de errores**

## **7.1 Fallo del suministro eléctrico**

Compruebe primero si el dispositivo host recibe un suministro de energía correcto; seguidamente compruebe si el cable USB está conectado correctamente.

#### **7.2 Escanear una vez, sin luz y sin escaneo**

Compruebe si la conexión con el dispositivo es estable (la luz azul siempre está encendida).

### **7.3 Fallo de la transmisión**

- 1. Comprobación de la conexión: asegúrese de que la conexión entre el escáner y el terminal se establece correctamente. Si este es el caso, se emite el tono de conexión.
- 2. Comprobación de la transmisión: escanee el ejemplo de código que figura más abajo. Si el ejemplo de código se transmite, continúe con S3. Si el ejemplo de código no se transmite, pero se emite un tono de descodificación, vaya a S4. Si el ejemplo de código no se transmite y no se emite ningún tono de descodificación, consulte al Servicio de asistencia técnica.
- 3. Comprobación del código de barras: vuelva a escanear el mismo tipo de código de barras, prestando atención a que no esté desfigurado al transmitirlo. Si no funciona, consulte a nuestro Servicio de asistencia técnica.
- 4. Comprobación del software de transmisión: abra las herramientas para la transmisión de archivos de texto y la interfaz serie. Si se emite un mensaje en una de estas herramientas, consulte el apartado 3.1 Conexión USB en este manual para la configuración necesaria. Si no se emite ningún mensaje, consulte a nuestro Servicio de asistencia técnica.

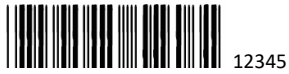

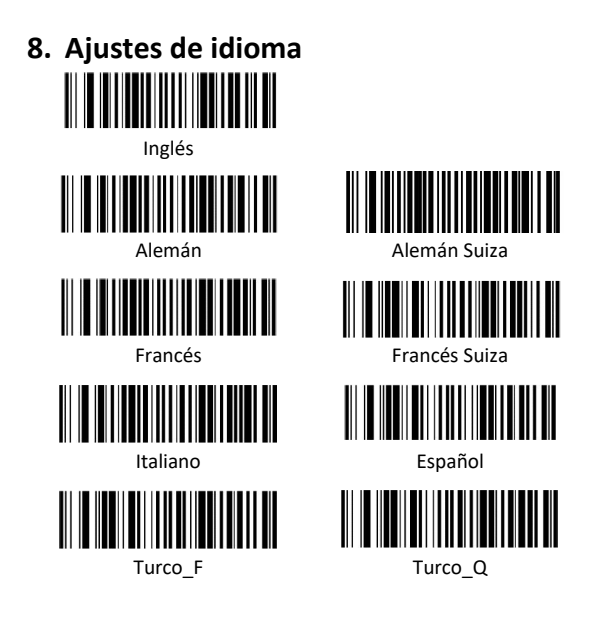

Assmann Electronic GmbH hace constar que la Declaración de Conformidad es parte del contenido de suministro. Si la Declaración de Conformidad no está incluida, puede solicitarla por correo postal en la dirección de la fabricante indicada a continuación.

#### **www.assmann.com**

Assmann Electronic GmbH Auf dem Schüffel 3 58513 Lüdenscheid Alemania

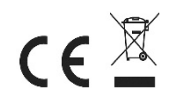